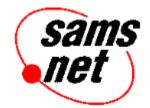

# Web Page Construction Kit 2.0

© 1996, Sams Publishing

HTML Assistant Pro ©1993-1995 by Howard Harawitz and Brooklyn North Software Works, Inc.

This file contains important information on the following topics:

- Minimum System Requirements
- Running the Setup program
- Product Support for HTML Assistant
- Product Support for Other Software
- Visit Us On-Line

## **Minimum System Requirements**

IBM-compatible PC with CD-ROM Drive Windows 95, Windows NT 3.51, or Windows 3.1*x* 8M RAM (12M recommended) 5M free hard disk space 256-color SVGA graphics Web browser and Internet Connection

# **Running the Setup Program**

Insert the CD-ROM into your drive and follow these steps to run the Setup program:

- 1. Windows 3.1 users, choose **F**ile+**R**un from the File Manager or Program Manager menu. Windows 95 users, click on the Start menu and choose **R**un.
- 2. Type **D:\SETUP** and press Enter. If your CD-ROM drive is not drive D, substitute the correct drive letter.
- 3. Click OK and the the setup program for the disc will start.
- 4. Follow the instruction in the setup program.

A Program group named *Web Page Contruction Kit 2* will be created. It contains icons for HTML Assistant Pro 2 SE and other important files.

See the "Other Files on the CD-ROM" document for information the Web page graphics, utilities and templates on the CD-ROM.

# **Product Support for HTML Assistant**

To obtain support for HTML Assistant Pro 2 SE, contact Brooklyn North Software Works, Inc.

## Brooklyn North Software Works, Inc.

25 Doyle Street Bedford, Nova Scotia Canada B4A 1K4

Internet E-mail support@brooknorth.bedford.ns.ca

Web http://fox.nstn.ca/~harawitz/index.html

**Telephone** (902) 493-6080

**Fax** (902) 835-2600

# Product Support for Other Software

We can't help you with general computer problems, or Internet problems, but we *can* assist you with a problem you have with the CD-ROM itself and the software on it. Please be prepared to give us information on your computer system and a detailed account of the problem you're experiencing.

### Internet Email

support@mcp.com
If you're a member of an online services such as CompuServe, America Online, Prodigy,
etc., you can send Internet Email through your service.

## Mail

Macmillan Computer Publishing Support Department 201 West 103rd Street Indianapolis, IN 46290

#### Telephone

(317) 581-3833

Fax

(317) 581-4773

## Visit Us On-line

Internet World-Wide Web (The Macmillan Information SuperLibrary)
http://www.mcp.com/samsnet

#### Internet FTP

ftp.mcp.com/pub/sams

#### CompuServe

The keyword for our forum is SAMS ("GO SAMS"). We're a part of the Macmillan Computer Publishing forum.